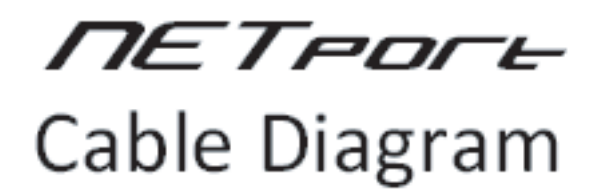

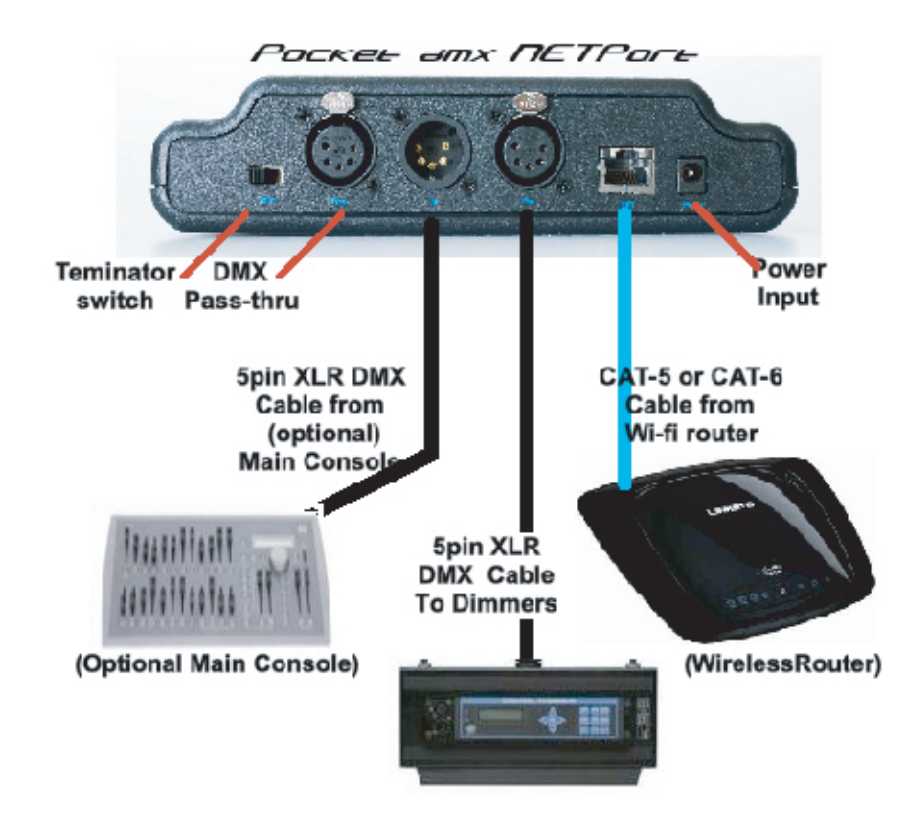

**BCi** POB 225 Driftwood, Texas 78619 512-858-5058 www.thepocketconsole.com ©2010 BCi

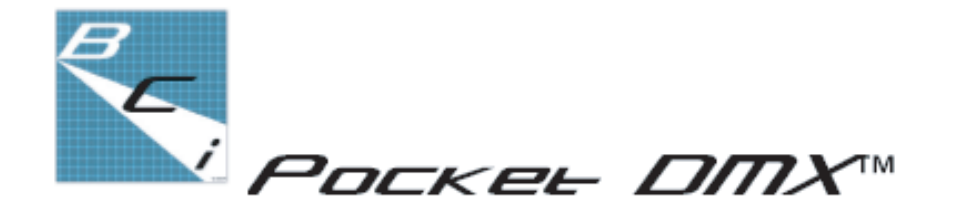

# WILH NETPOFL

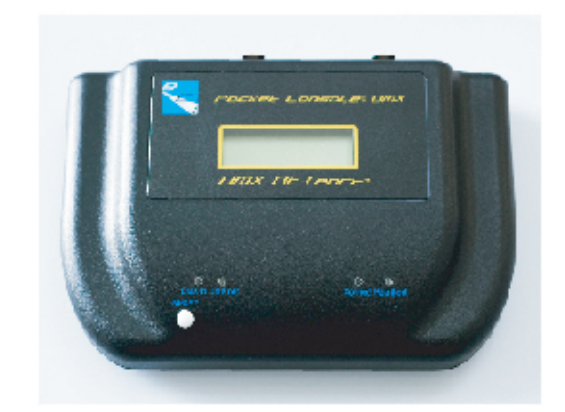

クイックスタートガイド  $\mathbf{\alpha}$ ケーブル接続図

> For use with iPhone, iPad & iTouch

> > ©2010 BCi

# クイックスタートガイド

iPhone、iPad、iTouchでの使用時

1

開始するには、"BCi Pocket DMXアプリ"をダウンロードしてお使いデバイスにイ ンストールします。

Apple社の"i-Tunes App Store"の検索から"Pocket DMX"と入力すると表示されま す。

 $\mathfrak{p}$ 

デバイスにインストールした"BCi Pocket DMXアプリ"アイコンをタップし、起動 します。

[Restore]ダイアログボックスが表示されますので、[Clear]を選択します。

#### 3

4ページの図のように全てのDMXデバイス群を、電源オフにしてから接続して下さ い。"BCi Pocket DMX NETport"の[HEARTBEAT]ライトが点滅します。Wi-Fiルータ への接続を示す[CONNECT]ライトが点灯します。[DMX out]も点灯し、外部DMXコ ンソールなどを接続している場合には[DMX in]も点灯します。

## 4

まず初めに、"BCi Pocket DMXアプリ"では現在のDMXデバイスの制御を可能にする ために、001~512chのパッチを適用する必要があります。

"BCi Pocket DMXアプリ"画面の右端にある(ショートカットバー)小さな"P"をタッ チします。パッチのページが表示されます。

画面左下の太字の数字が、アクセス可能なDMXアドレスです。

画面内に表示された1~36のボックスは、利用可能な制御チャネルを表します。 希望のチャンネルを選択します。

[Last]と[Next]ボタンを使用してDMXアドレスを変更し、設定したいチャンネル1~ 36のボックスをタッチします。

#### 6

DMXアドレス一つに対して、一つのチャンネルを割り当てるだけでなく、複数のDMX アドレスを希望のチャンネルに割り当てることが出来ます。

# 7

完了するまで同じパッチ動作を繰り返します。いつでもパッチしなおすことも出来 ます。

#### 8

画面右端のショートカットバー上の1~6の小さな数字(便宜上"ページ"と称します) を選択すると、フェーダの画面(最大6チャンネル)に切り替わります。 1ページにはチャンネル1~6、ページ2にはチャンネル7~12・・・というように表示さ れます。画面上を上下にスワイプしても移動できます。

9

一番上のブラックアウトボタン("B"ボタン)が黒であることを確認してください。 マスタ出力は100%です。 ボタンを押して赤に変更すると暗転します。

# 10

変更したいチャンネルのフェーダハンドルをタッチして下さい。 フェーダハンドルをスライドさせると、その変更値が表示され、実際に出力され ます。

#### 11

Wi-Fi接続によるルータ、およびEthernetケーブルで接続された"BCi Pocket DMX NETport"の接続が正常であれば、任意のレベル調整するたびに、"BCi Pocket DMX NETport"の[Connect]ライトは受信を示して点滅します。

# 12

DMX値はスライダの動きを追従して変化し続けます。

"BCi Pocket DMX NETport"をリセットする方法

電話の着信、スリープ状態、あるいは外部DMXコンソールからのDMX出力がシャッ トダウンされるなどの理由から"BCi Pocket DMX NETport"が動作しなくなること があります。

- "BCi Pocket DMX NETport"は常に、
- 1)"BCi Pocket DMXアプリ"内でリセットする
- 2)"BCi Pocket DMX NETport"本体の白い[RESET]ボタンを押す

というどちらかの方法によって入力バッファがクリアされるまで、受信した最後 のDMX値を送信し続けます。

これが、使用中、または出力され続けるDMXレベルをクリアするには上記の方法 です。

"BCi Pocket DMX NETport"をマージする方法

[DMX-IN]ポートを使うと、既存のDMXシステムと同様に"BCi Pocket DMX NETport" からの制御データ出力をマージすることができます。

"BCi Pocket DMX NETport"とマージしたいDMX信号を[DMX-IN]ポートに入力してく ださい。

基本的にDMXレベルはHTPを基にシームレスにマージされます。

この制御データのマージによって、ワイヤレスで遠隔操作できるDMXデバイスを使 用する際に、外部DMXコンソールオペレータと"BCi Pocket DMX NETport"ユーザの 両方で同じDMX制御を利用することが可能になります。